# Contents

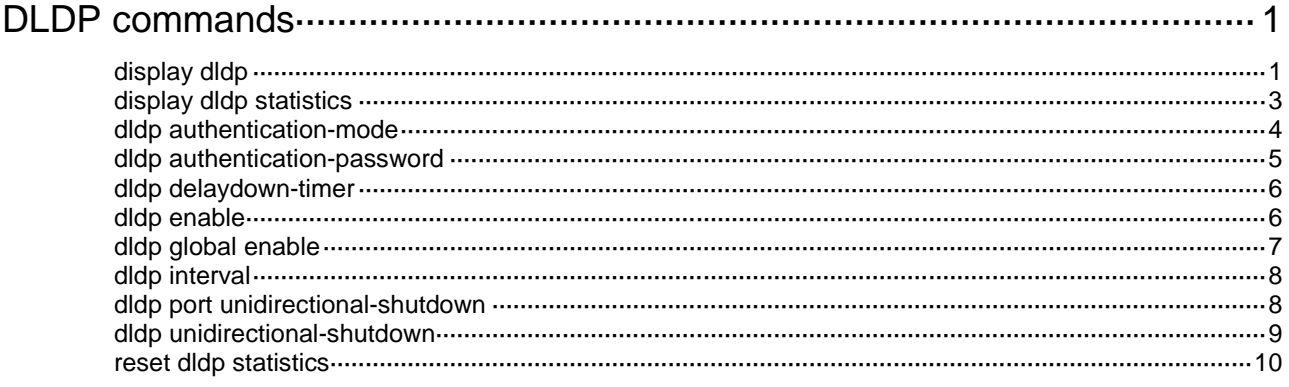

# <span id="page-1-0"></span>**DLDP commands**

# <span id="page-1-1"></span>display dldp

Use **display dldp** to display DLDP configuration.

#### **Syntax**

**display dldp** [ **interface** *interface-type interface-number* ]

#### **Views**

Any view

### **Predefined user roles**

network-admin

network-operator

#### **Parameters**

**interface** *interface-type interface-number*: Specifies an interface by its type and number. If you do not specify this option, the command displays global and port-specific DLDP configuration.

#### **Examples**

# Display global and port-specific DLDP configuration.

```
<Sysname> display dldp
DLDP global status: Enabled
DLDP advertisement interval: 5s
DLDP authentication-mode: Simple
DLDP authentication-password: ******
DLDP unidirectional-shutdown mode: Auto
DLDP delaydown-timer value: 1s
Number of enabled ports: 2
```

```
Interface Ten-GigabitEthernet1/0/1
DLDP port state: Bidirectional
DLDP port unidirectional-shutdown mode: None
DLDP initial-unidirectional-delay: 100s
Number of the port's neighbors: 1
  Neighbor MAC address: 0023-8956-3600
  Neighbor port index: 79
  Neighbor state: Confirmed
  Neighbor aged time: 13s
  Neighbor echo time: -
```

```
Interface Ten-GigabitEthernet1/0/2
DLDP port state: Inactive
DLDP port unidirectional-shutdown mode: None
DLDP initial-unidirectional-delay: 100s
Number of the port's neighbors: 0 (Maximum number ever detected: 1)
```
# Display the DLDP configuration of Ten-GigabitEthernet 1/0/1.

```
<Sysname> display dldp interface ten-gigabitethernet 1/0/1
Interface Ten-GigabitEthernet1/0/1
DLDP port state: Bidirectional
DLDP port unidirectional-shutdown mode: None
DLDP initial-unidirectional-delay: 100s
Number of the port's neighbors: 1
  Neighbor MAC address: 0023-8956-3600
  Neighbor port index: 79
  Neighbor state: Confirmed
  Neighbor aged time: 13s
  Neighbor echo time: -
```
#### **Table 1 Command output**

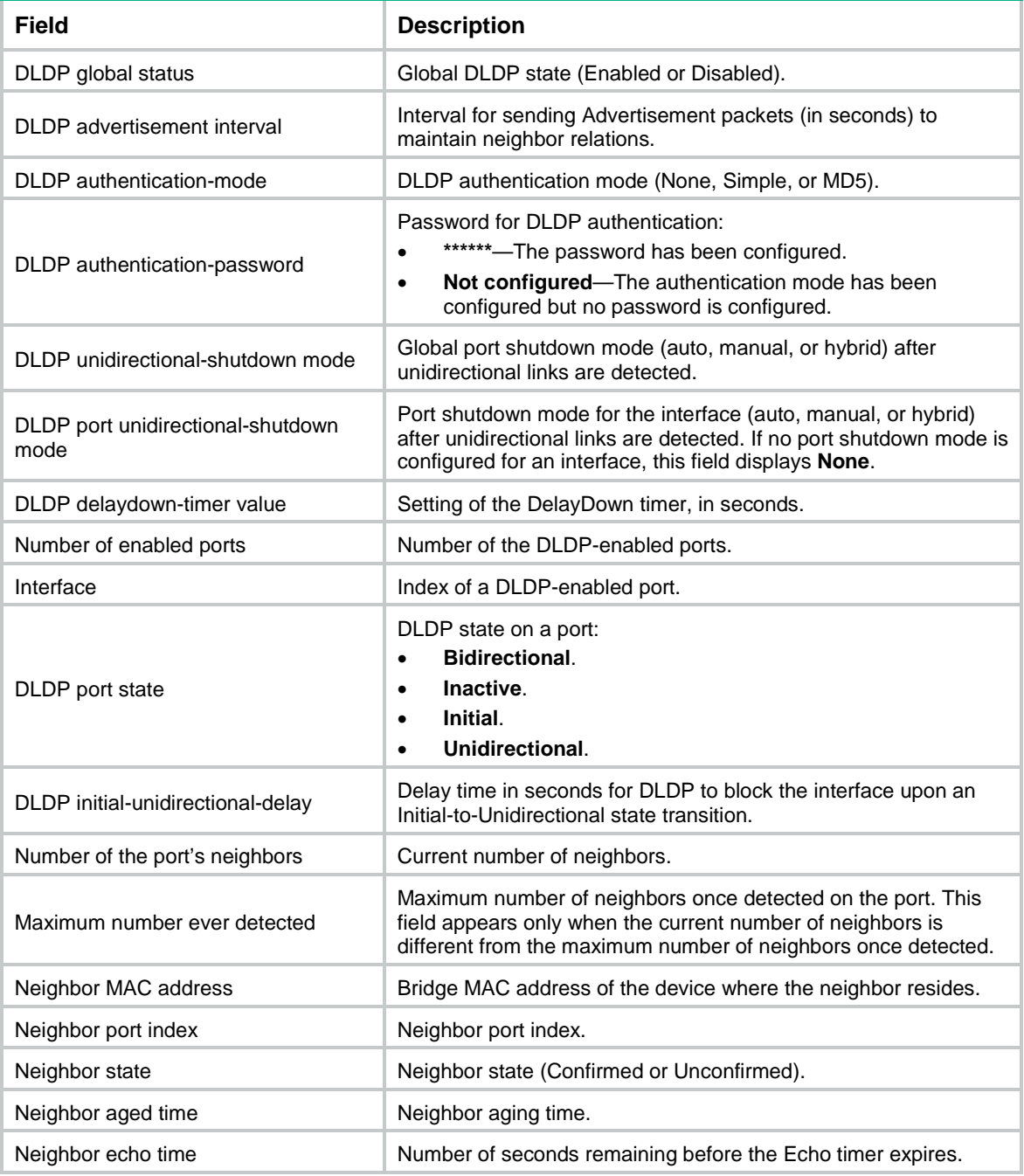

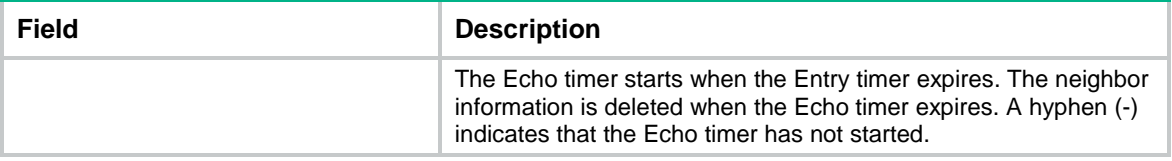

# <span id="page-3-0"></span>display dldp statistics

Use **display dldp statistics** to display DLDP packet statistics.

# **Syntax**

```
display dldp statistics [ interface interface-type interface-number ]
```
## **Views**

Any view

#### **Predefined user roles**

network-admin

network-operator

#### **Parameters**

**interface** *interface-type interface-number*: Specifies an interface by its type and number. If you do not specify this option, the command displays DLDP packet statistics for all interfaces.

#### **Examples**

# Display DLDP packet statistics for all interfaces.

```
<Sysname> display dldp statistics
Interface Ten-GigabitEthernet1/0/1
Packets sent: 6
Packets received: 5
Invalid packets received: 2
Loopback packets received: 0
Authentication-failed packets received: 0
Valid packets received: 3
```

```
Interface Ten-GigabitEthernet1/0/2
Packets sent: 7
Packets received: 7
Invalid packets received: 3
Loopback packets received: 0
Authentication-failed packets received: 0
Valid packets received: 4
```
#### **Table 2 Command output**

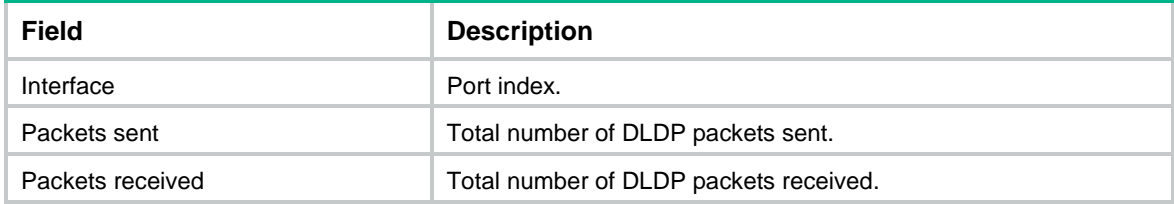

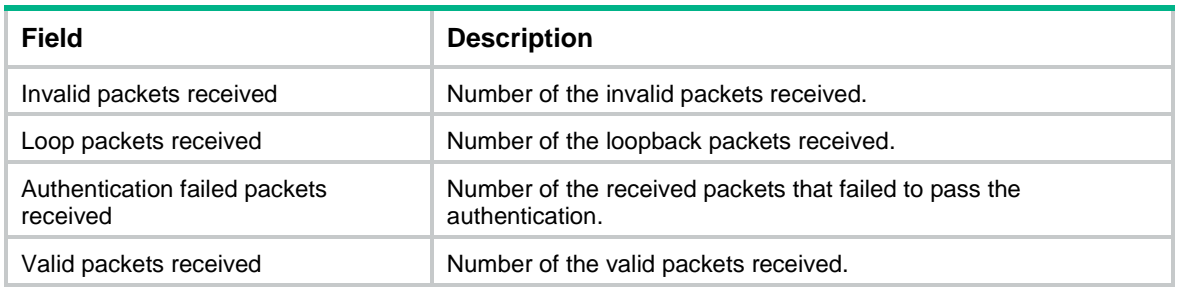

# **Related commands**

**reset dldp statistics**

# <span id="page-4-0"></span>dldp authentication-mode

Use **dldp authentication-mode** to configure DLDP authentication.

Use **undo dldp authentication-mode** to restore the default.

# **Syntax**

**dldp authentication-mode** { **md5** | **none** | **simple** }

**undo dldp authentication-mode**

# **Default**

DLDP authentication mode is **none**.

# **Views**

System view

# **Predefined user roles**

network-admin

# **Parameters**

**md5**: Specifies the MD5 authentication mode.

**none**: Specifies not to perform authentication.

**simple**: Specifies the plaintext authentication mode.

# **Usage guidelines**

To enable DLDP to operate correctly, make sure the DLDP authentication modes and the passwords configured on the two ends of a link are the same.

If you do not configure the authentication password after you configure the authentication mode, the authentication mode is **none** no matter which authentication mode you configure.

# **Examples**

# Configure to perform plaintext authentication and set the password to **abc** (assuming that Device A and Device B are connected by a DLDP link).

#### • Configure Device A:

<DeviceA> system-view [DeviceA] dldp authentication-mode simple [DeviceA] dldp authentication-password simple abc

• Configure Device B:

<DeviceB> system-view

[DeviceB] dldp authentication-mode simple [DeviceB] dldp authentication-password simple abc

# **Related commands**

```
display dldp
```
**dldp authentication-password**

# <span id="page-5-0"></span>dldp authentication-password

Use **dldp authentication-password** to configure the password for DLDP authentication.

Use **undo dldp authentication-password** to restore the default.

## **Syntax**

```
dldp authentication-password { cipher | simple } string
```
**undo dldp authentication-password**

# **Default**

No DLDP authentication password is configured.

### **Views**

System view

### **Predefined user roles**

network-admin

## **Parameters**

**cipher**: Specifies a password in encrypted form.

**simple**: Specifies a password in plaintext form. For security purposes, the password specified in plaintext form will be stored in encrypted form.

*string*: Specifies the password. Its plaintext form is a case-sensitive string of 1 to 16 characters. Its encrypted form is a case-sensitive string of 1 to 53 characters.

#### **Usage guidelines**

To enable DLDP to operate correctly, make sure the DLDP authentication modes and the passwords configured on the two ends of a link are the same.

If you do not configure the authentication password after you configure the authentication mode, the authentication mode is **none** no matter which authentication mode you configure.

#### **Examples**

# Configure to perform plaintext authentication and set the password to **abc** (assuming that Device A and Device B are connected by a DLDP link).

• Configure Device A:

<DeviceA> system-view [DeviceA] dldp authentication-mode simple [DeviceA] dldp authentication-password simple abc

• Configure Device B:

<DeviceB> system-view [DeviceB] dldp authentication-mode simple [DeviceB] dldp authentication-password simple abc

# **Related commands**

**display dldp dldp authentication-mode**

# <span id="page-6-0"></span>dldp delaydown-timer

Use **dldp delaydown-timer** to set the DelayDown timer.

Use **undo dldp delaydown-timer** to restore the default.

# **Syntax**

**dldp delaydown-timer** *time*

**undo dldp delaydown-timer**

# **Default**

The setting of the DelayDown timer is 1 second.

# **Views**

System view

# **Predefined user roles**

network-admin

# **Parameters**

*time*: Specifies the DelayDown timer in the range of 1 to 5 seconds.

# **Usage guidelines**

The DelayDown timer configured by using this command applies to all DLDP-enabled ports.

# **Examples**

# Set the DelayDown timer to 2 seconds.

```
<Sysname> system-view
[Sysname] dldp delaydown-timer 2
```
#### **Related commands**

**display dldp**

# <span id="page-6-1"></span>dldp enable

Use **dldp enable** to enable DLDP on a port.

Use **undo dldp enable** to restore the default.

#### **Syntax**

**dldp enable** [ **initial-unidirectional-delay** *time* ]

**undo dldp enable**

# **Default**

DLDP is disabled on a port, and when DLDP is enabled, a port is blocked immediately upon an Initial-to-Unidirectional state transition.

#### **Views**

Layer 2 Ethernet interface view

#### Layer 3 Ethernet interface view

# **Predefined user roles**

#### network-admin

#### **Parameters**

**initial-unidirectional-delay** *time*: Specifies the delay time for DLDP to block a port upon an Initial-to-Unidirectional state transition. The value range for the *time* argument is 60 to 300 seconds. If you do not specify this option, DLDP blocks the port immediately upon an Initial-to-Unidirectional state transition.

#### **Usage guidelines**

DLDP can take effect only after you enable it globally and on a port.

When enabling DLDP on a port, you can set the delay time for DLDP to block the port upon an Initial-to-Unidirectional state transition. If the port does not enter Bidirectional state when the delay time expires, DLDP blocks the port.

#### **Examples**

# Enable DLDP globally, and enable DLDP on Ten-GigabitEthernet 1/0/1 and set a delay time of 100 seconds for DLDP to block the port upon an Initial-to-Unidirectional state transition.

<Sysname> system-view [Sysname] dldp global enable [Sysname] interface ten-gigabitethernet 1/0/1 [Sysname-Ten-GigabitEthernet1/0/1] dldp enable initial-unidirectional-delay 100

### **Related commands**

**display dldp**

**dldp global enable**

# <span id="page-7-0"></span>dldp global enable

Use **dldp global enable** to enable DLDP globally.

Use **undo dldp global enable** to disable DLDP globally.

# **Syntax**

**dldp global enable**

**undo dldp global enable**

# **Default**

DLDP is disabled globally.

#### **Views**

System view

#### **Predefined user roles**

network-admin

#### **Usage guidelines**

DLDP can take effect only after you enable it globally and on a port.

#### **Examples**

# Enable DLDP globally. <Sysname> system-view [Sysname] dldp global enable

#### **Related commands**

**display dldp**

**dldp enable**

# <span id="page-8-0"></span>dldp interval

Use **dldp interval** to set the interval for sending Advertisement packets.

Use **undo dldp interval** to restore the default.

#### **Syntax**

**dldp interval** *interval*

**undo dldp interval**

# **Default**

The interval for sending Advertisement packets is 5 seconds.

### **Views**

System view

# **Predefined user roles**

network-admin

# **Parameters**

*interval*: Specifies Advertisement packets sending interval in the range of 1 to 100 seconds.

### **Usage guidelines**

This command applies to all DLDP-enabled ports.

To enable DLDP to operate correctly, make sure the intervals for sending Advertisement packets configured on the two ends of a link are the same.

# **Examples**

# Set the interval for sending Advertisement packets to 20 seconds.

<Sysname> system-view [Sysname] dldp interval 20

#### **Related commands**

**display dldp**

# <span id="page-8-1"></span>dldp port unidirectional-shutdown

Use **dldp port unidirectional-shutdown** to set the port shutdown mode for an interface.

Use **undo dldp port unidirectional-shutdown** to restore the default.

# **Syntax**

**dldp port unidirectional-shutdown** { **auto** | **hybrid** | **manual** }

**undo dldp port unidirectional-shutdown**

### **Default**

The global setting is used.

# **Views**

Layer 2 Ethernet interface view

Layer 3 Ethernet interface view

#### **Predefined user roles**

network-admin

#### **Parameters**

**auto**: Specifies the auto mode. In this mode, when DLDP detects a unidirectional link, it shuts down the unidirectional port. When the link becomes bidirectional, DLDP brings up the port that was shut down.

**hybrid**: Specifies the hybrid mode. In this mode, when DLDP detects a unidirectional link, it shuts down the unidirectional port and stops link detection. To verify the link status, use the **undo shutdown** command to bring up the port. If the link becomes bidirectional, the port becomes bidirectional.

**manual**: Specifies the manual mode. In this mode, when DLDP detects a unidirectional link, it does not shut down the involved port. You must manually shut it down. To verify the link status, use the **undo shutdown** command to bring up the port. If the link becomes bidirectional, the port becomes bidirectional.

### **Usage guidelines**

If DLDP detects a unidirectional link, you must troubleshoot the interface and cabling faults.

The port shutdown mode setting for an interface takes effect only on the current interface and has priority over the global port shutdown mode setting.

### **Examples**

# Set the port shutdown mode to **manual** for Ten-GigabitEthernet 1/0/1.

```
<Sysname> system-view
[Sysname] interface ten-gigabitethernet 1/0/1
[Sysname-Ten-GigabitEthernet1/0/1] dldp port unidirectional-shutdown manual
```
#### **Related commands**

**display dldp**

**dldp unidirectional-shutdown**

# <span id="page-9-0"></span>dldp unidirectional-shutdown

Use **dldp unidirectional-shutdown** to set the global port shutdown mode.

Use **undo dldp unidirectional-shutdown** to restore the default.

# **Syntax**

```
dldp unidirectional-shutdown { auto | hybrid | manual }
undo dldp unidirectional-shutdown
```
# **Default**

The global port shutdown mode is auto mode.

# **Views**

System view

#### **Predefined user roles**

network-admin

### **Parameters**

**auto**: Specifies the auto mode. In this mode, when DLDP detects a unidirectional link, it shuts down the unidirectional port. When the link becomes bidirectional, DLDP brings up the port that was shut down.

**hybrid**: Specifies the hybrid mode. In this mode, when DLDP detects a unidirectional link, it shuts down the unidirectional port and stops link detection. To verify the link status, use the **undo shutdown** command to bring up the port. If the link becomes bidirectional, the port becomes bidirectional.

**manual**: Specifies the manual mode. In this mode, when DLDP detects a unidirectional link, it does not shut down the involved port. You must manually shut it down. To verify the link status, use the **undo shutdown** command to bring up the port. If the link becomes bidirectional, the port becomes bidirectional.

# **Usage guidelines**

If DLDP detects a unidirectional link, you must troubleshoot the interface and cabling faults.

The global port shutdown mode setting takes effect on all interfaces and has lower priority than the port shutdown mode setting for an interface.

#### **Examples**

# Set the global port shutdown mode to manual mode.

<Sysname> system-view

[Sysname] dldp unidirectional-shutdown manual

#### **Related commands**

**display dldp**

**dldp port unidirectional-shutdown**

# <span id="page-10-0"></span>reset dldp statistics

Use **reset dldp statistics** to clear DLDP packet statistics.

#### **Syntax**

**reset dldp statistics** [ **interface** *interface-type interface-number* ]

# **Views**

User view

#### **Predefined user roles**

network-admin

#### **Parameters**

**interface** *interface-type interface-number*: Specifies an interface by its type and number. If you do not specify this option, the command clears DLDP packet statistics for all interfaces.

#### **Examples**

# Clear DLDP packet statistics for all interfaces.

<Sysname> reset dldp statistics

#### **Related commands**

**display dldp statistics**